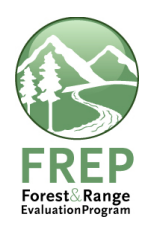

- 1. Please sign on to FREP IMS (http://testapps18.for.gov.bc.ca/frep/) and follow the steps, being careful to check off each step when completed.
- 2. Have completed Stand Level Biodiversity field cards to work from, preferably from the current field season.
- 3. Your regular IDIR username and password should be enough to give you appropriate access to the TEST environment. If not (that is, if you find that Save buttons are greyed out and you can't follow the steps) call APPHELP at 250 387-8888.)

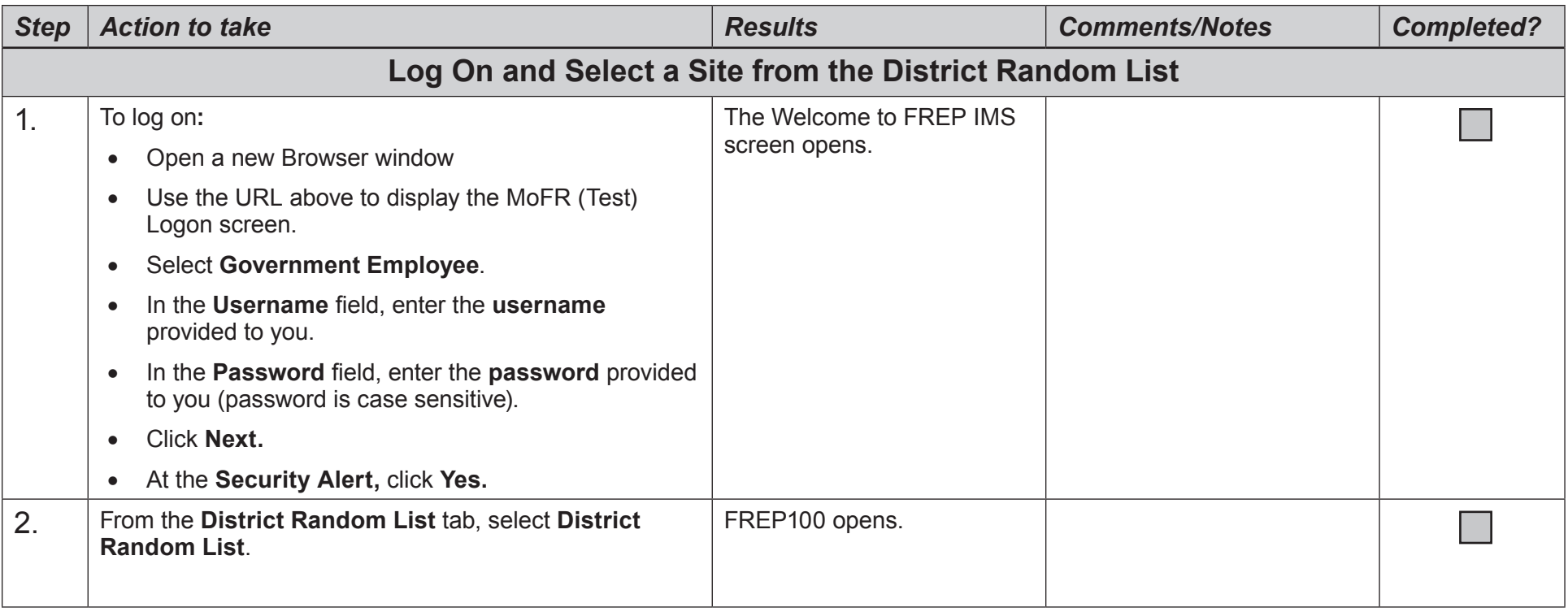

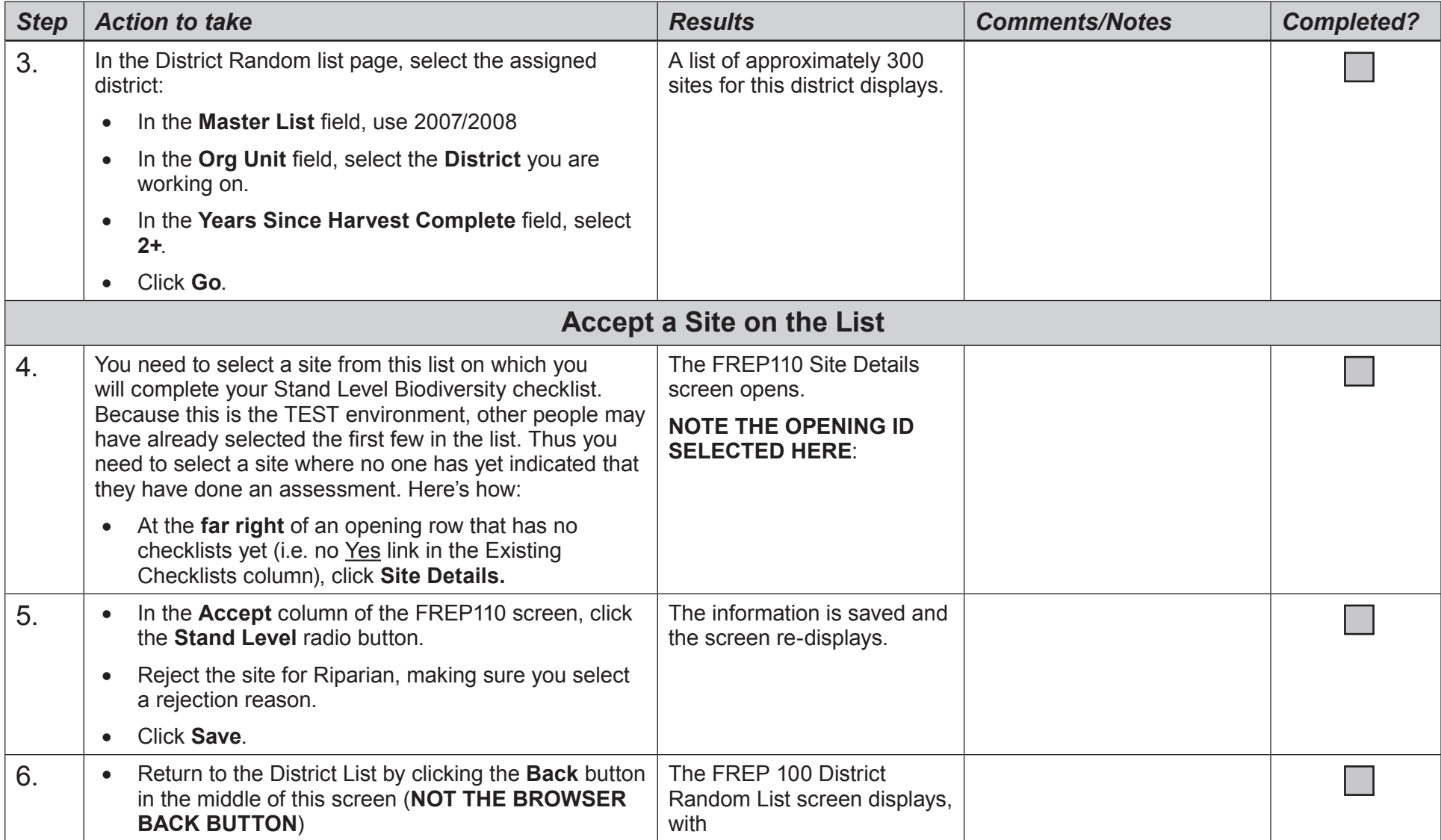

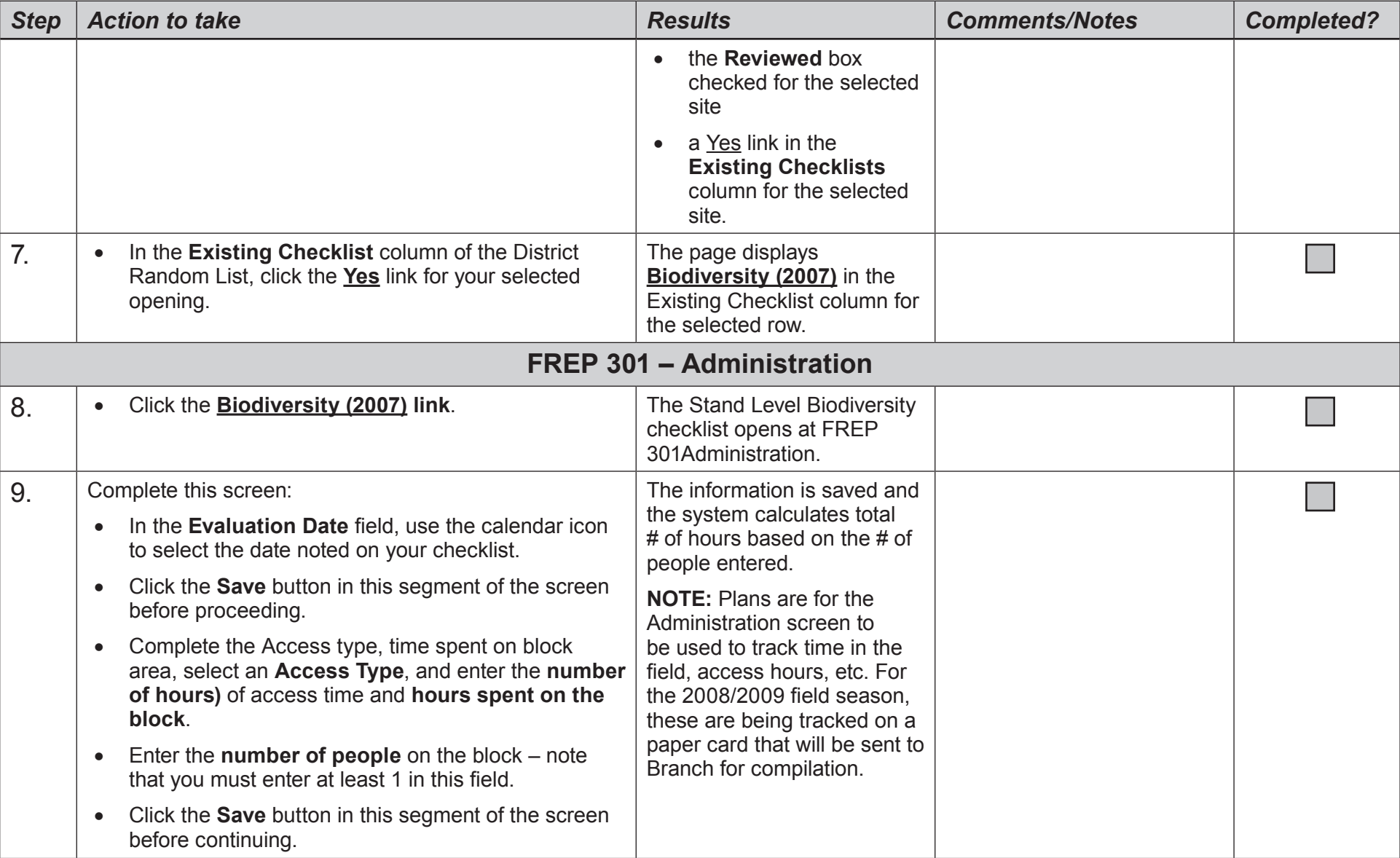

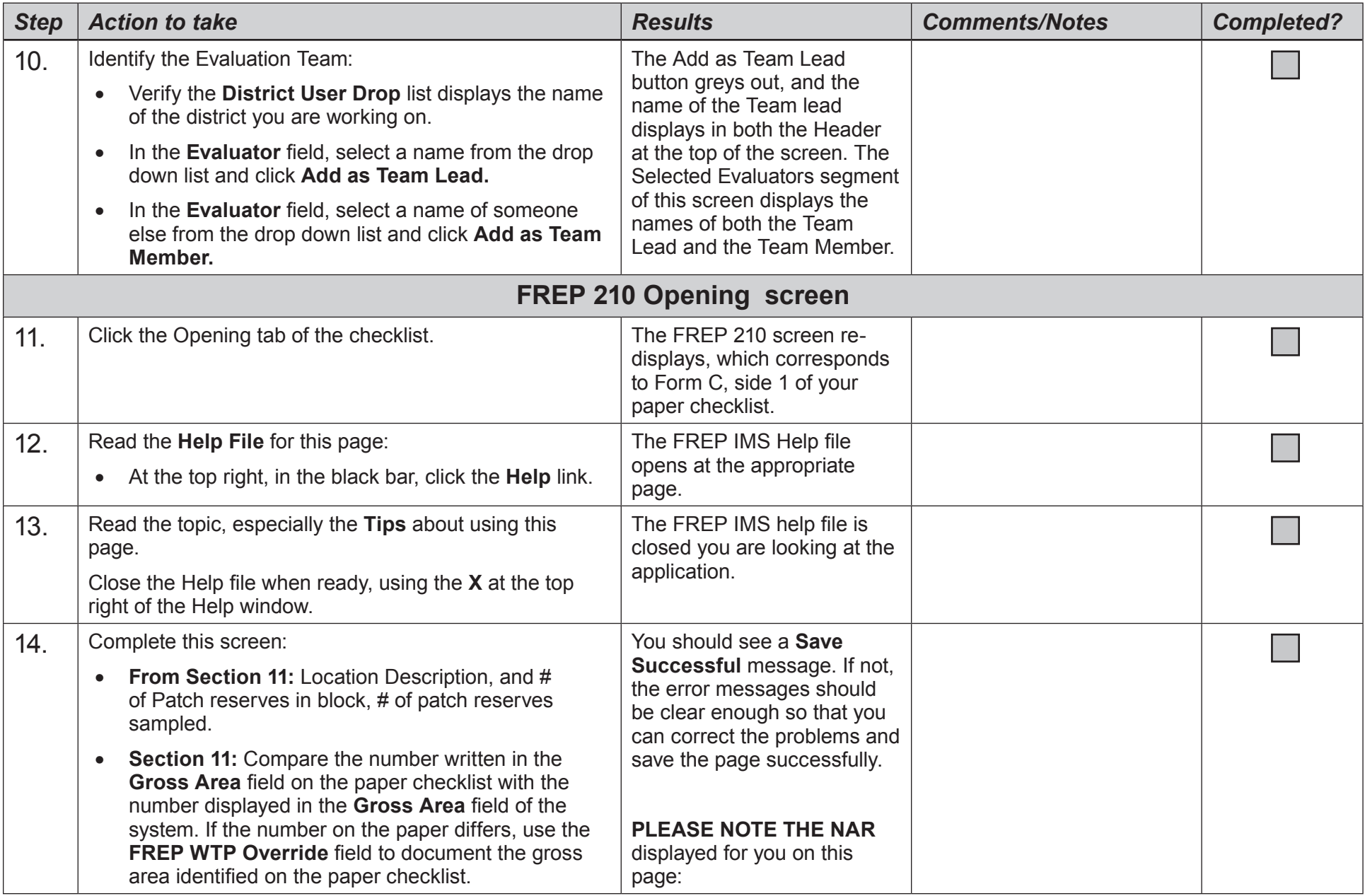

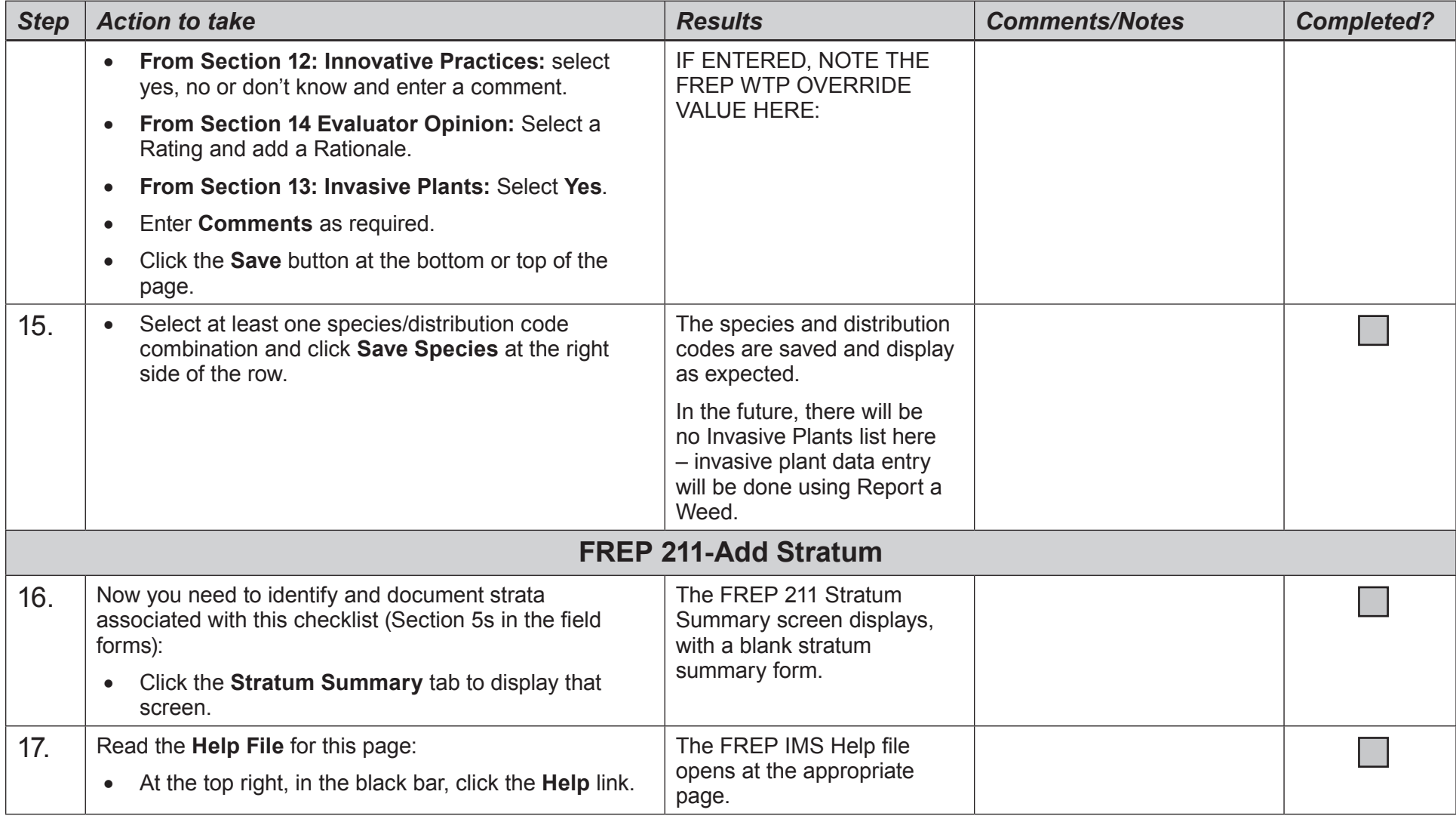

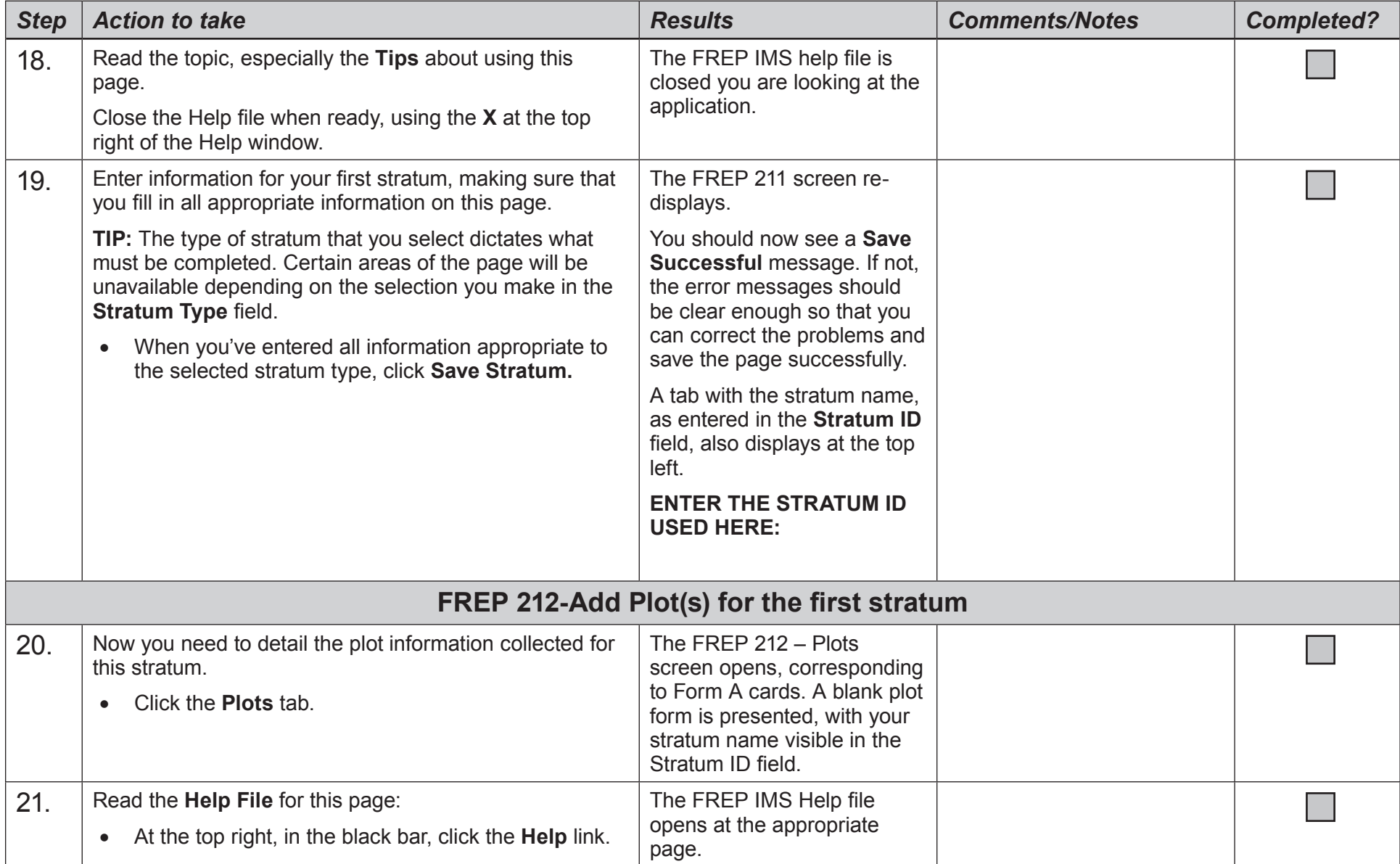

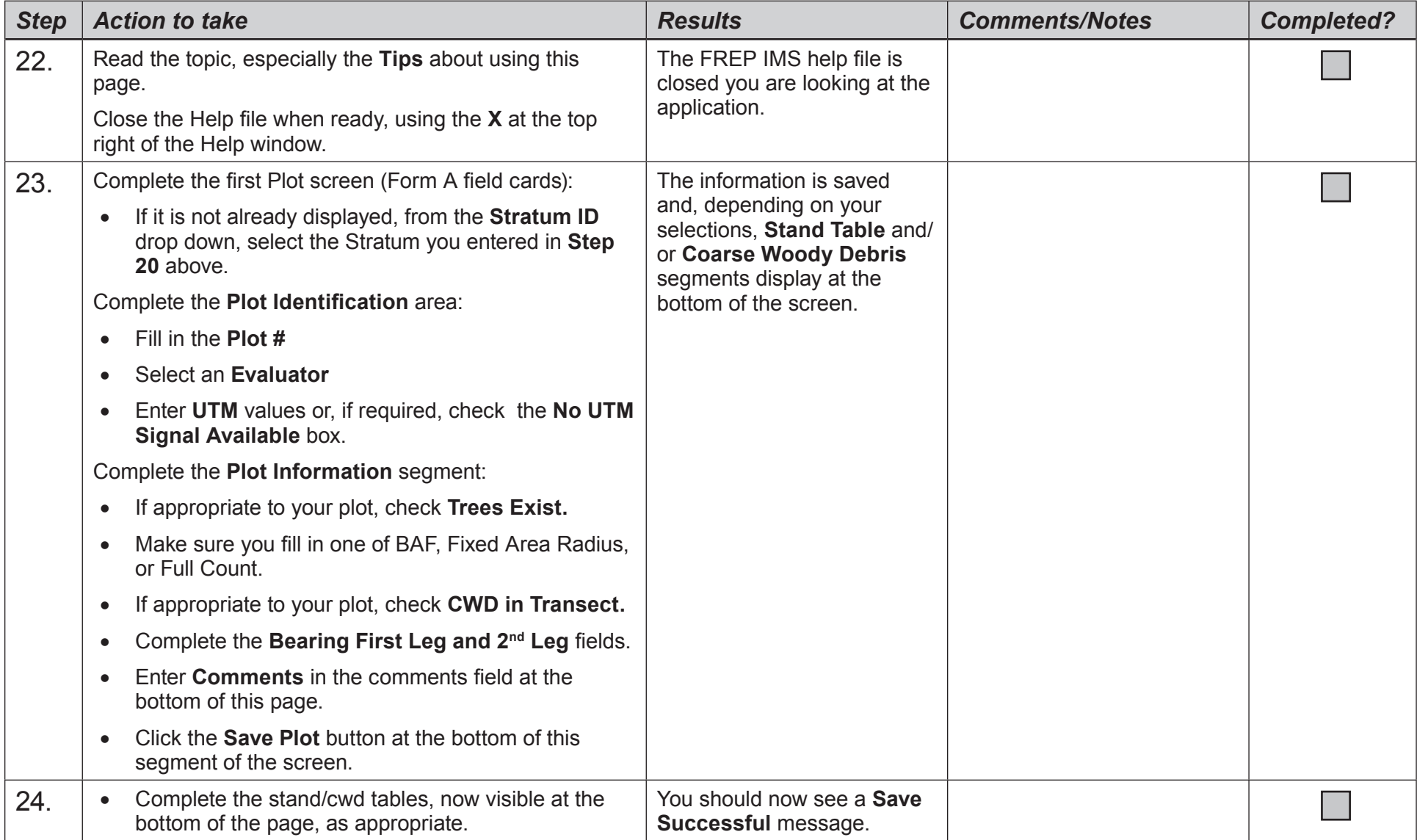

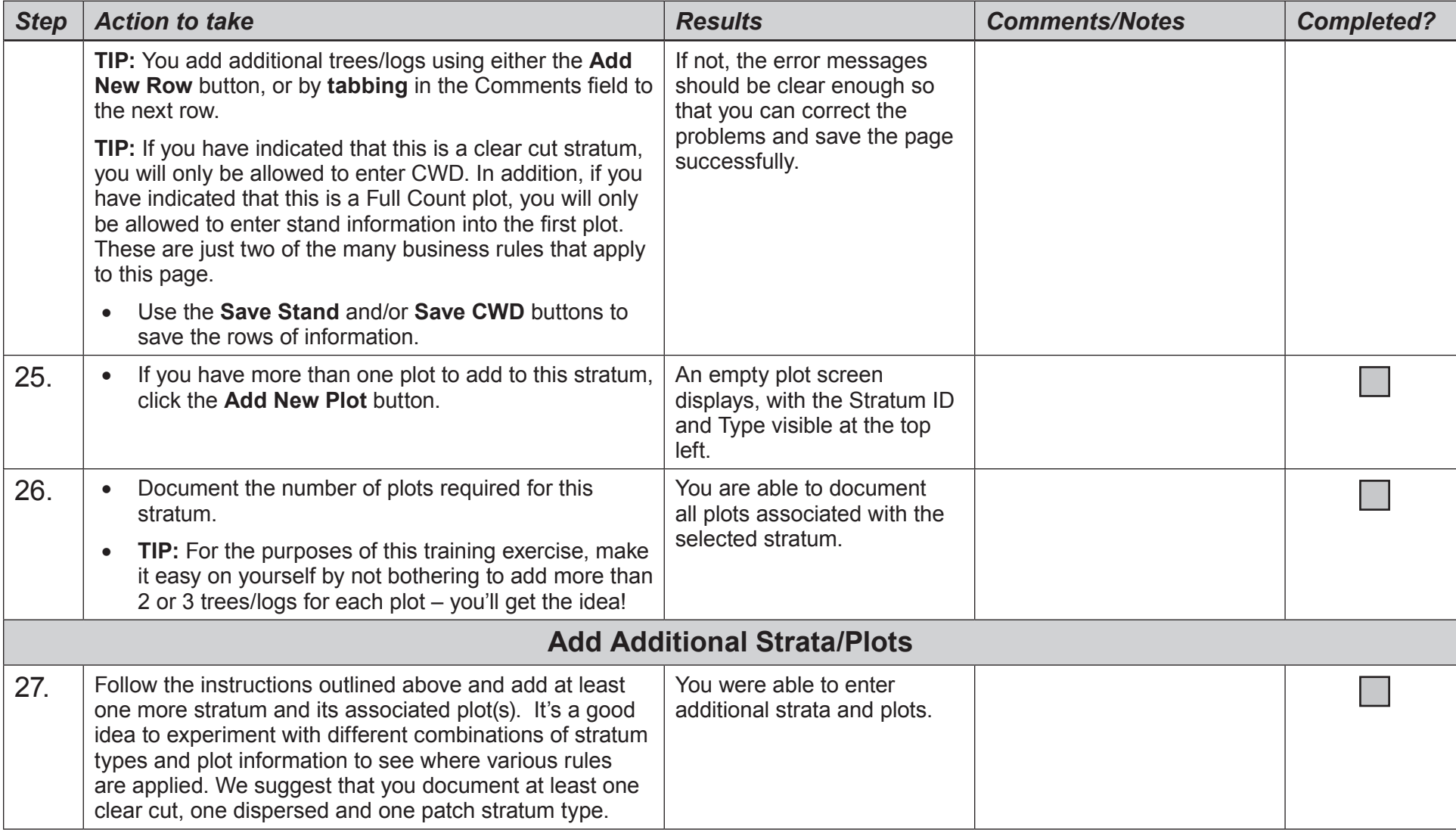

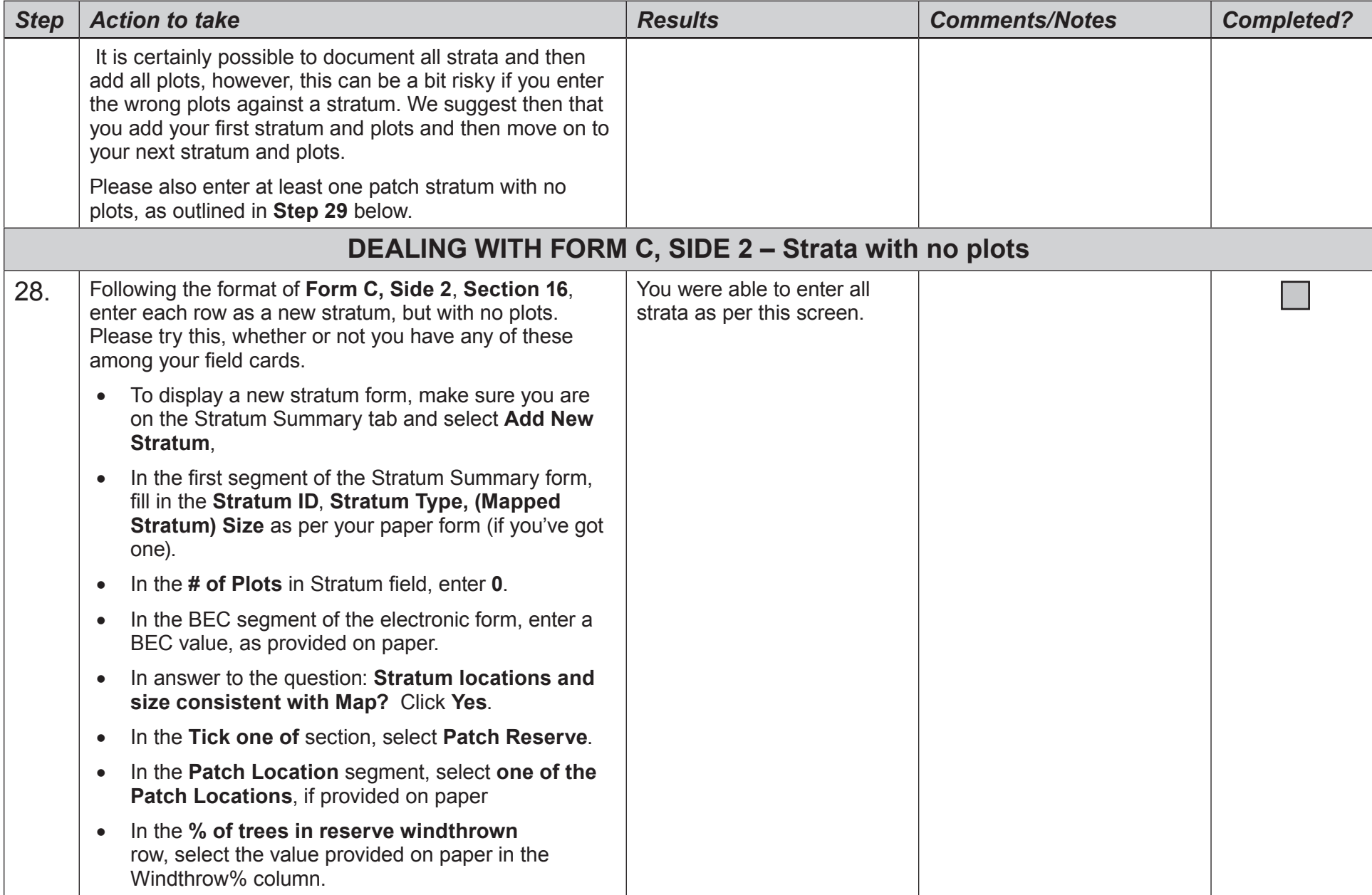

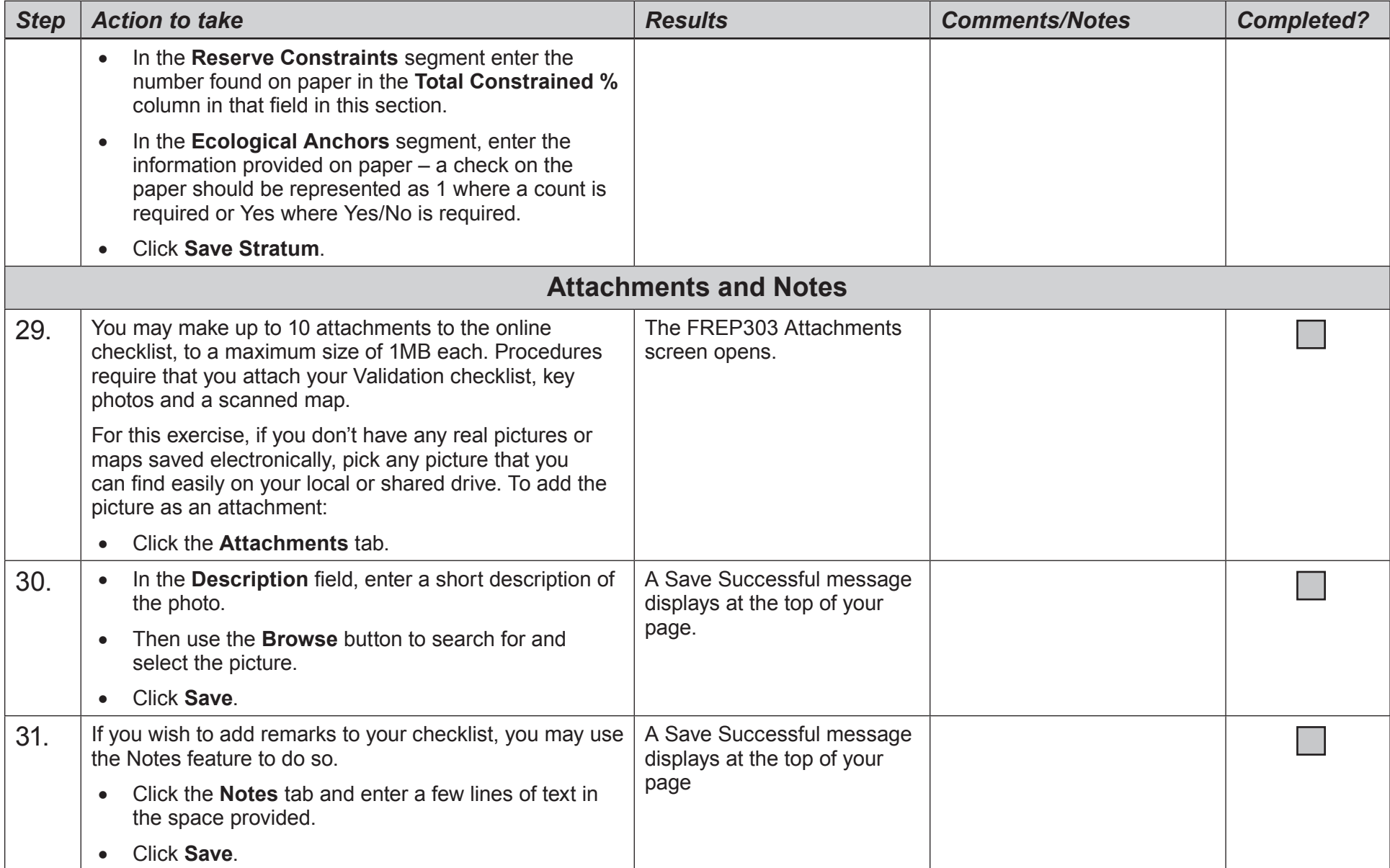

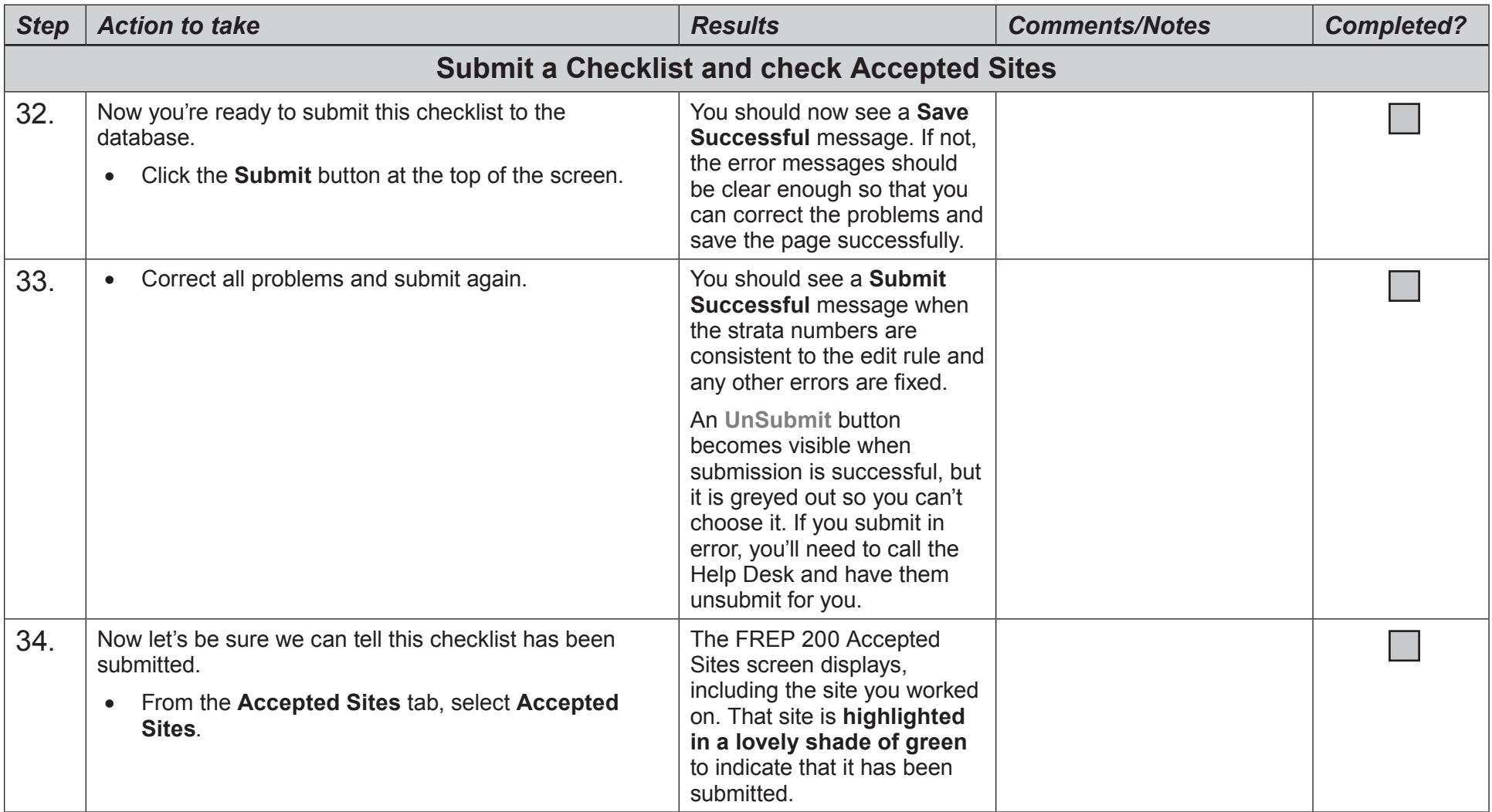

# **Congratulations! You have completed your activity. Please return to the FREP IMS Training Center and select another one.**